# WiMa-Praktikum 1

Universität Ulm, Sommersemester 2017

# Woche 1

# Lernziele

In diesem Praktikum sollen Sie üben und lernen:

- Umgang mit der MATLAB-Umgebung
- Matrizen und Vektoren zu erstellen
- Arbeiten mit Matrizen und Vektoren
- Schreiben einfacher Skripte in MATLAB

Am Anfang wollen wir Ihnen eine kurze Einführung in MATLAB geben.

Beantworten Sie danach bitte erst einige Fragen, bevor Sie sich an den Rechner setzen!

die Ausgabe

# Kurze Einführung in Matlab

## Einfache mathematische Operationen

MATLAB ist eine Programmiersprache, deren Programme im Gegensatz zu vielen anderen Programmiersprachen nicht compiliert werden müssen, sondern durch einen Interpreter ausgeführt werden. Daher kann man genauso wie mit einem simplen Taschenrechner auch mit MATLAB einfache mathematische Operationen direkt ausfuhren, z. B. ergibt die Eingabe ¨

$$
\gg 3 + 4
$$
  
ans =

7

Man beachte, dass MATLAB im Allgemeinen keine Zwischenräume benötigt, um Befehle eindeutig zu verstehen. Alternativ zu dem obigen Beispiel können in MATLAB auch Variablen verwendet werden.

$$
\Rightarrow a = 3
$$
  
\n
$$
a = 3
$$
  
\n
$$
\Rightarrow b = 4
$$
  
\n
$$
b = 4
$$
  
\n
$$
\Rightarrow c = a + b
$$
  
\n
$$
c = 7
$$

MATLAB besitzt folgende einfache arithmetische Operationen:

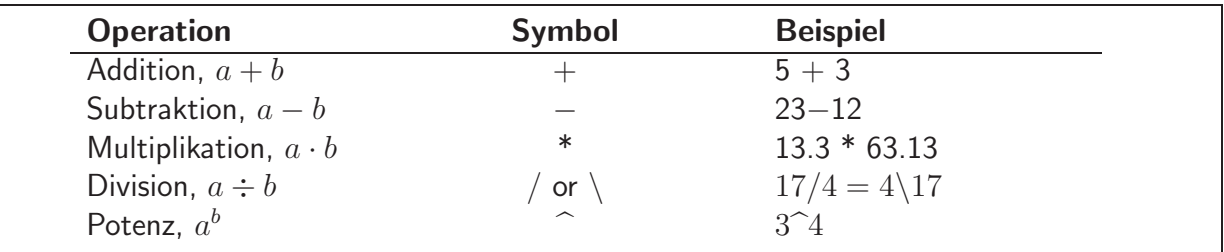

Die Reihenfolge, in der eine Folge von Operationen abgearbeitet wird, lässt sich wie folgt beschreiben: Ausdrücke werden von links nach rechts ausgeführt, wobei die Potenzierung die höchste Priorität besitzt, gefolgt von Punkt-Operationen, sprich Multiplikation und Division. Die niedrigste Priorität haben Addition und Subtraktion. Mit Hilfe von Klammern kann diese Vorgehensweise geändert werden, wobei innere Klammern vor äußeren Klammern berechnet werden.

Man beachte die besondere Bedeutung von / bzw. \. Der Operator / erzeugt die Rechtsinverse, \ die Linksinverse oder einfacher: " Es wird durch das geteilt, was unter dem Bruchstrich steht". Für Skalare scheint diese Notation etwas übertrieben zu sein, im Zusammenhang mit Matrizen wird es Ihnen später einleuchten.

# Variablen

Wie in anderen Programmiersprachen hat auch MATLAB Regeln für Variablennamen. Eine Variable repräsentiert ein Datenelement, dessen Wert während der Programmausführung – gegebenenfalls mehrfach – geändert werden kann. Variablen werden anhand ihrer "Namen" identifiziert.<br>Namen hesteken eus ein hie neunzekn Bucksteken, Ziffern eder Unterstricken, unkei des ers Namen bestehen aus ein bis neunzehn Buchstaben, Ziffern oder Unterstrichen, wobei das erste Zeichen ein Buchstabe sein muss. Man beachte, dass MATLAB Groß- und Kleinschreibung unterscheidet. (Windows ist im Gegensatz zu Linux nicht so restriktiv. Da Programme jedoch betriebssystemunabhängig sein sollten, sollten Windows-Benutzer besondere Aufmerksamkeit walten lassen.)

Einer Variablen ist Speicherplatz zugeordnet. Wenn man eine Variable verwendet, dann meint man damit entweder den zugeordneten Speicherplatz oder den Wert, der dort augenblicklich abgespeichert ist. Einen Uberblick über alle aktuell verwendeten Variablen erhält man mit dem Befehl who oder whos, wobei letzterer die Angabe des benötigten Speicherplatzes beinhaltet.

Zusätzlich zu selbstdefinierten Variablen gibt es in MATLAB verschiedene spezielle Variablen. Diese lauten

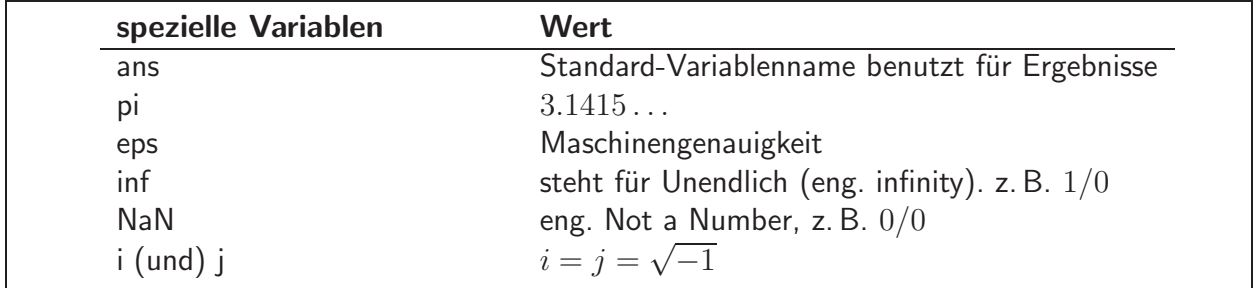

In MATLAB kann der Speicherplatz, der durch Variablen belegt ist, durch den Befehl clear wieder freigegeben werden, z. B.

≫ clear a b c

# Spezielle Funktionen

Eine unvollständige Liste von Funktionen, die MATLAB bereitstellt, ist im Folgenden dargestellt. Die meisten Funktionen sind so definiert, wie man sie üblicherweise benutzt.

$$
\gg y = \cos(pi)
$$
  
y = -1

Matlab bezieht sich im Zusammenhang mit Winkelfunktionen auf das Bogenmaß.

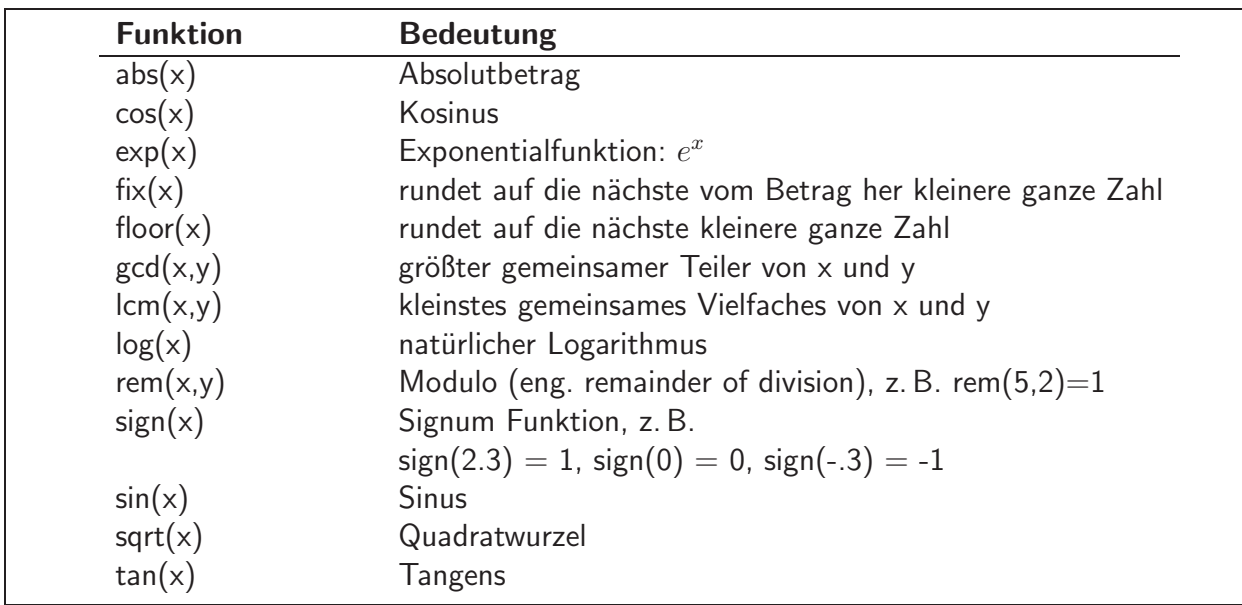

# Matrixkonstruktion und Adressierung

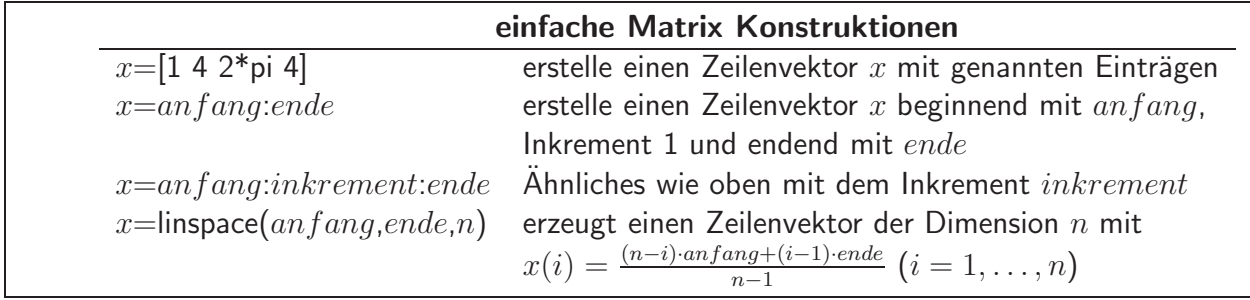

Im Folgenden sind einige charakteristische Beispiele aufgeführt.

$$
\mathcal{B} = [1 2 3 4; 5 6 7 8]
$$
  
B =  
1 2 3 4  
5 6 7 8

Der Operator ' liefert für reelle Matrizen die Transponierte.

```
\gg C = B'
C =1 5
     2 6
     3 7
     4 8
```
Der Doppelpunkt : in der zweiten Komponente spricht alle vorhandenen Spalten an, d. h. er ist ein zu 1:4 äquivalenter Ausdruck.

$$
\mathcal{D} C = B(1,:)
$$
  
\n
$$
C =
$$
  
\n
$$
1 \quad 2 \quad 3 \quad 4
$$
  
\n
$$
\mathcal{D} C = B(:,3) \quad .
$$
  
\n
$$
C =
$$
  
\n
$$
3 \quad 7
$$

Mit end kann man auf die jeweilige Dimension einer Matrix zugreifen.

$$
\gg B(:,3:end)
$$
  
ans =  
3 4  
7 8

Es lassen sich auch einzelne Komponenten neu definieren.

$$
\mathcal{R} = [1 \ 2 \ 3; \ 4 \ 5 \ 6; \ 7 \ 8 \ 9]
$$
\n
$$
A =
$$
\n
$$
1 \ 2 \ 3
$$
\n
$$
4 \ 5 \ 6
$$
\n
$$
7 \ 8 \ 9
$$
\n
$$
\mathcal{R}(1,3) = 9
$$
\n
$$
A =
$$
\n
$$
1 \ 2 \ 9
$$
\n
$$
4 \ 5 \ 6
$$
\n
$$
7 \ 8 \ 9
$$

Ist ein Eintrag noch nicht definiert, so verwendet MATLAB die minimale Erweiterung dieser Matrix und setzt undefinierte Einträge zu Null.

$$
\begin{aligned} \n\gg A(2,5) &= 4\\ \nA &= 12900\\ \n4 & 5604\\ \n7 & 8900 \n\end{aligned}
$$

Im Folgenden werden die Vektoren (3,2,1) und (2,1,3,1,5,2,4) dazu verwendet, die Matrix C zu indizieren, d. h. C hat die Struktur

> A(3,2) A(3,1) A(3,3) A(3,1) A(3,5) A(3,2) A(3,4) A(2,2) A(2,1) A(2,3) A(2,1) A(2,5) A(2,2) A(2,4) A(1,2) A(1,1) A(1,3) A(1,1) A(1,5) A(1,2) A(1,4)

In MATLAB erhält man nun

```
\gg C = A(3:-1:1,[2 1 3 1 5 2 4])C =8 7 9 7 0 8 0
     5 4 6 4 4 5 0
     2 1 9 1 0 2 0
```
Ein weiteres Beispiel für Indizierung ist

$$
\ge C = C(1:2,2:3)
$$
  
C =  
7 9  
4 6

Im nächsten Beispiel wird ein Spaltenvektor dadurch konstruiert, dass alle Elemente aus der Matrix C hintereinander gehängt werden. Dabei wird spaltenweise vorgegangen.

$$
\gg b = C(:)
$$
  
b =  
7 4 9 6

Das Löschen einer ganzen Zeile oder Spalte kann durch das Umdefinieren in eine  $0 \times 0$ -Matrix geschehen, z. B.

$$
\gg C(2,:) = [ ]
$$
  
C =  
7 9

### Skalar-Matrix-Operationen

In MATLAB sind Skalar-Matrix-Operationen in dem Sinne definiert, dass Addition, Subtraktion, Division und Multiplikation mit einem Skalar elementweise durchgeführt werden. Es folgen zwei erklärende Beispiele.

$$
\begin{array}{rcl}\n\gg & B & - & 1 \\
\text{ans} & = & \\
& & 0 & 1 & 2 & 3 \\
& & 4 & 5 & 6 & 7 \\
\text{ans} & = & \\
& & 12 & 15 & 18 & 21 \\
& & 24 & 27 & 30 & 33\n\end{array}
$$

### Matrix-Matrix-Operationen

Die Operationen zwischen Matrizen sind nicht so kanonisch zu definieren wie die zwischen Skalar und Matrix, insbesondere sind Operationen zwischen Matrizen unterschiedlicher Dimension schwer zu definieren. Des Weiteren sind die Operationen \* und .\*, bzw. / und ./ sowie \ und .\ zu unterscheiden. In nachfolgender Tabelle sind die Matrixoperationen beschrieben.

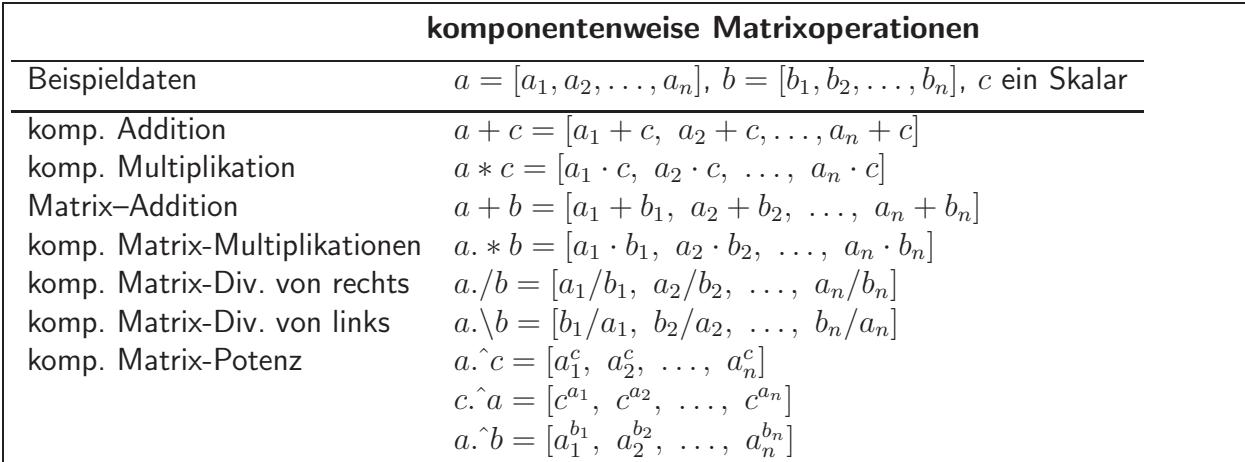

Es folgen nun einige Beispiele zu Matrixoperationen

 $\gg$  g = [1 2 3; 4 5 6]; % zwei neue Matrizen  $\gg$  h = [2 2 2; 3 3 3]; ≫ g+h % addiere g und h komponentenweise ans  $=$ 3 4 5 7 8 9 ≫ ans-g % subtrahiere g von der vorherigen Antwort ans  $=$ 2 2 2 3 3 3 ≫ h.\*g % multipliziere g mit h komponentenweise ans = 2 4 6 12 15 18 ≫ g\*h' % multipliziere g mit h' ans  $=$ 12 18 30 45

### Matrix-Operationen und -Funktionen

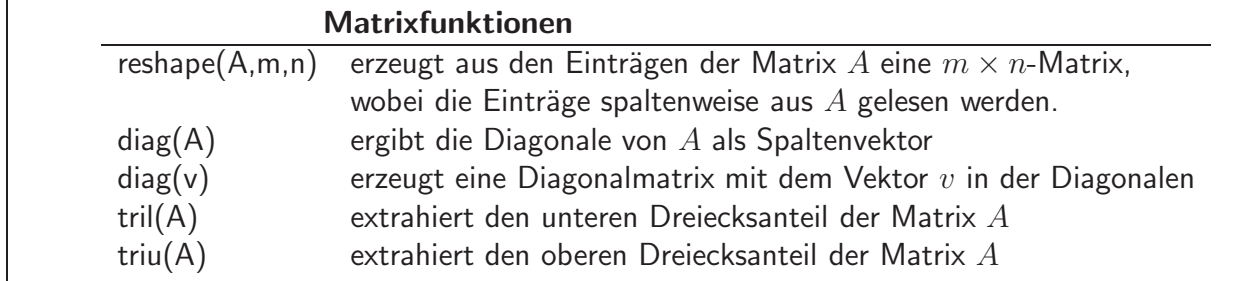

Es folgen einige Beispiele

 $\gg$  g = linspace(1,9,9) % ein neuer Zeilenvektor  $g =$ 1 2 3 4 5 6 7 8 9  $\gg$  reshape(g, 3, 3) % macht aus g eine 3 x 3 Matrix ans = 1 4 7 2 5 8 3 6 9  $\gg$  B = reshape(g, [],3) % macht ebenso aus g eine 3 x 3 Matrix  $B =$ 1 4 7 2 5 8 3 6 9  $\gg$  tril(B) ans = 1 0 0 2 5 0 3 6 9

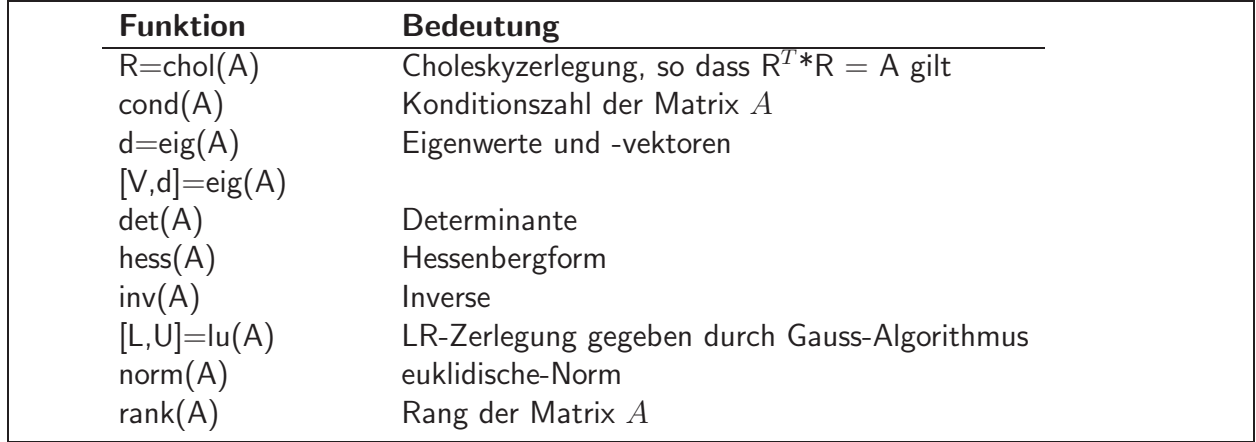

Bemerkung: Der  $\setminus$  Operator ist auch für Matrizen definiert und liefert in Kombination mit Vektoren für reguläre Matrizen ihre Inverse, d. h. A  $\hat{ }$  (-1)x=A $\chi$  .

# Spezielle Matrizen

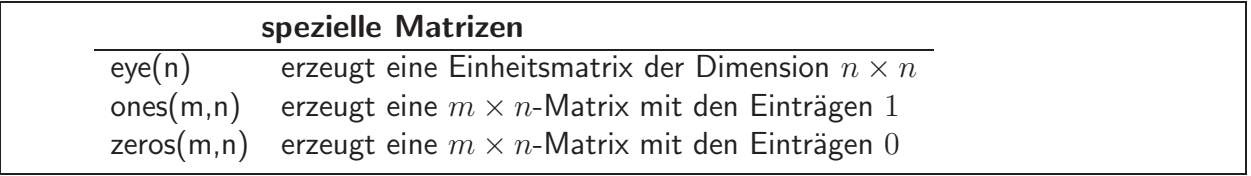

# Skript-Dateien

Für einfache Probleme ist es schnell und effizient, die Befehle am MATLAB -Prompt einzugeben. Für größere und umfangreichere Aufgabenstellungen bietet MATLAB die Möglichkeit, sogenannte Skript-Dateien zu verwenden, in denen die Befehle in Form einer Textdatei aufgeschrieben sind und die man am Prompt übergibt. MATLAB öffnet dann diese Dateien und führt die Befehle so aus, als hätte man sie am Prompt eingegeben. Die Datei nennt man Skript-Datei oder M-Datei, wobei der Ausdruck M-Datei daher rührt, dass diese Dateien das Suffix .m haben, z. B. newton.m. Um eine M-Datei zu erstellen, ruft man einen Editor auf und speichert die Datei in dem Verzeichnis, von dem aus man MATLAB gestartet hat oder starten wird. Die Datei, z. B. newton.m, wird in Matlab dann durch Eingabe von newton am Prompt aufgerufen, sofern diese Datei im aktuellen Verzeichnis liegt.

Für die Benutzung von Skript-Dateien hat MATLAB unter anderem folgende hilfreichen Befehle

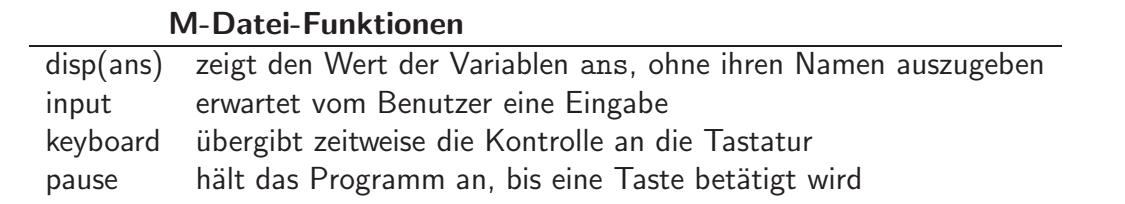

Die folgende Skript-Datei beispiel1.m

```
% beispiel1.m
% Beispiel fuer eine Skript-Datei
tmp = input(' Geben Sie bitte eine Zahl an >');
3 * tmp;
```
führt zu der Ausgabe

```
≫ beispiel1
Geben Sie bitte eine Zahl an > 6
ans =18
```
Wie soeben festgehalten, lässt sich eine Abfolge von MATLAB-Befehlen auch in einer Datei speichern. Diese kann man dann am Befehl-Fenster aufrufen und die gespeicherte Folge von Befehlen wird ausgeführt. Alle o. g. Befehle lassen sich in einer Datei z. B. mit dem Namen abc. m zusammenstellen. Für die Wahl des Dateinamens gelten dabei die folgenden Regeln:

- das erste Zeichen ist ein Buchstabe und
- die Datei hat die Endung .m

Um ein solches M-File zu erstellen, ruft man den Editor (z. B. mit edit von der Kommandozeile aus) auf, der es erlaubt, Text einzugeben und diesen als Datei zu speichern. Wenn man den Editor gestartet hat, gebe man die folgenden Befehle ein und speichere die Datei unter dem Namen abc.m

```
a = 1:
b = 3;
c = -5:
x1 = (-b + sqrt(b^2 - 4*axc))/(2*a)x2 = (-b - sqrt(b^2 - 4*axc))/(2*a)
```
Um nun die Befehle aus der Datei abc.m auszuführen, gibt man im MATLAB-Befehlsfenster

≫ abc

ein. MATLAB sucht im aktuellen Pfad nach der Datei abc.m und führt die darin enthaltenen Befehle aus. Das aktuelle Verzeichnis wird angezeigt, wenn man

≫ pwd

eingibt (pwd, engl. print working directory).

### **Hilfe**

**Online-Hilfe:** Da sich nicht jeder Benutzer alle MATLAB-Befehle merken kann oder auch von einigen auch nur die Syntax unklar ist, bietet MATLAB die Möglichkeit der Online-Hilfe. Dabei gibt es prinzipiell mehrere Möglichkeiten.

Die einfachste Möglichkeit, sich Hilfe zu verschaffen, besteht darin, das Helpdesk aufzurufen. Wenn Sie helpdesk oder doc am Prompt eingeben, öffnet sich die Hilfe-Umgebung von MAT-LAB. Wenn man beispielsweise doc sqrt eingibt, erhält man die Hilfe-Umgebung mit einer Dokumentation zu dem Befehl sqrt.

Ist einem ein Befehl bekannt und man sucht Informationen über die Syntax, so gibt es alternativ auch den Befehl help.

> ≫ help sqrt SQRT Square root. SQRT(X) is the square root of the elements of X. Complex results are produced if X is not positive. See also SQRTM.

Als Beispiel haben wir uns hier die Hilfe zu dem Befehl sqrt ausgeben lassen.

# Offline Aktivitäten

### Ubereinstimmen ¨

Schreiben Sie vor jeden Begriff auf der linken Seite den passenden Buchstaben der Beschreibung, die am besten mit der aus der rechten Spalte übereinstimmt.

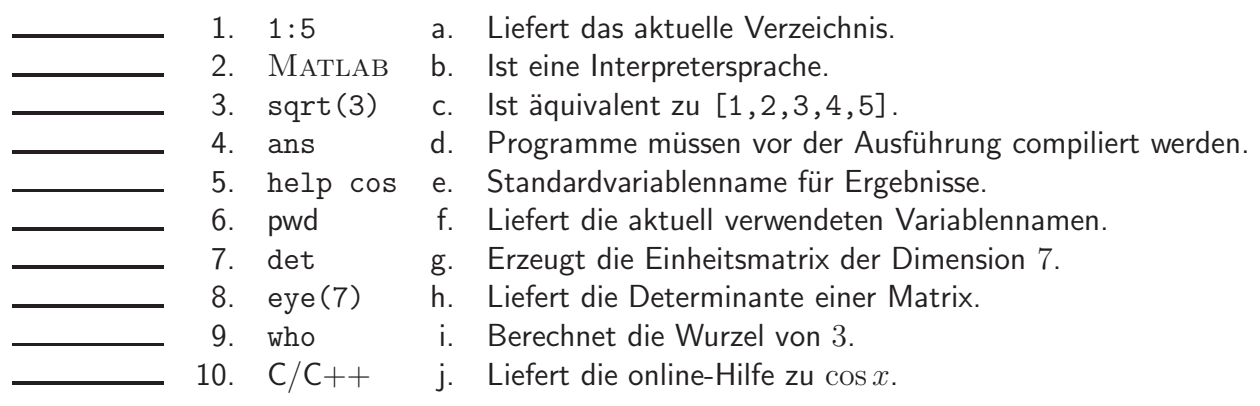

Ihre Antwort:

#### Füllen Sie die Lücken aus

Ergänzen Sie die folgenden Sätze.

- 11. Das Kommandofenster dient der interaktiven Eingabe von MATLAB-
- 12. Durch die Entwicklung eigener MATLAB- **ist es möglich**, die Basisfunktionalität von MATLAB zu erweitern.
- 13. Mit dem MATLAB-Befehl \_\_\_\_\_\_\_\_ kann man die MATLAB-Dokumentation aufrufen .
- 14. Die Eingabe von edit ode45 am Prompt öffnet die \_\_\_\_\_\_\_ im Texteditor.
- 15. Im KIZ gibt es für 20 Euro eine \_\_\_\_\_\_\_\_\_\_\_-Version von MATLAB zu kaufen.
- 16. Zugriff auf die MATLAB-Dokumentation liefern die Befehle
- 17. Variablennamen müssen mit einem <u>· · · · · beginnen</u> .
- 18. Der Befehl 1ength(vek) liefert die \_\_\_\_\_\_\_\_des Vektors vek .
- 19. Vektoren gleicher Dimension können \_\_\_\_\_\_\_\_\_ und \_\_\_\_\_\_\_\_ werden.
- 20. Matrizen mit der gleichen Dimension können mit dem Befehl .\* \_\_\_\_\_\_\_\_ werden.

Ihre Antwort:

WiMa-Praktikum 1 (Woche 1) 11/16

#### Kurz und knapp

Geben Sie bitte eine kurze Antwort zu jeder der folgenden Fragen. Ihre Antwort sollte so kurz und präzise wie möglich sein. Versuchen Sie es mit zwei bis drei Sätzen.

21. Wieso lautet das Ergebnis der Anweisung y=floor(1.16\*100) nicht 116 sondern 115?

Ihre Antwort:

22. Bei welchen Operatoren kann der Punkt . vorangestellt werden?

Ihre Antwort:

23. Die folgenden Funktionen sind gemeinsam in einer Datei paul.m gespeichert.

```
1 function value = peter(A)2 value=multipliziere(A);
3
4 function B=multipliziere(A)
5 B=3*A;6 B=B-1;
```
Wieso erhält man die Fehlermeldung "??? Undefined command/function 'peter'", wenn<br>neter(5) im Kemmande Fenster einschen wird? peter(5) im Kommando-Fenster eingeben wird?

#### Programmausgaben

Lesen Sie für jedes der folgenden Programmsegmente zuerst die Zeilen und schreiben Sie danach die Ausgabe an die dafür vorgesehene Stelle.

#### 24. Wie lautet die Ausgabe des folgenden Skripts?

1  $a=[1;2;3;4];$ 2  $b=a+i*a$ 

Ihre Antwort:

#### 25. Wie lautet die Ausgabe des folgenden Skripts?

1  $a=[1;2;3;4];$ 2  $b=a+ix+a;$ 3  $c=b'$ 4 d=b.'

Ihre Antwort:

26. Wie lautet die Werte von x und y nach Ausführen des folgenden Skripts?

```
1 B=[5 -3; 2 -4];2 x = abs(B) > 2;3 Y=B(abs(B)>2);
```
27. Welche Dimension haben i, r, c nach dem die Zeilen 1-3 ausgeführt wurden?

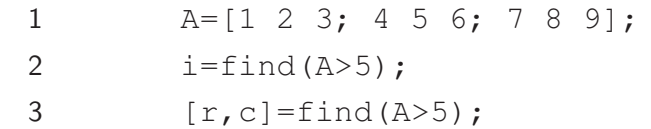

#### Korrigieren Sie den Code

Für jedes der folgenden Codesegmente sollen Sie feststellen, ob ein Fehler enthalten ist. Falls ein Fehler vorliegt, markieren Sie diesen und spezifizieren Sie, ob es sich dabei um einen Semantikoder Syntaxfehler handelt. Schreiben Sie die korrigierten Anweisungen jeweils in jeden dafür vorgesehenen Bereich unter der Problemstellung. Bemerkung: Es kann sein, dass ein Programm mehrere oder keine Fehler enthält.

28. Die folgende MATLAB-Funktion soll das Produkt der beiden Matrizen A und B zurückgeben.

```
1 function C=MatrixProdukt(A,B);
2 C = zeros(size(A,1),size(B,2));3 for i = 1: size (A, 1)4 for j = 1: size (B, 2)
5 for k = 1: size (A, 1)6 C(i, j) = C(i, j) + A(i, k) + B(k, i);7 end
8 end
9 end
10 end
```
Ihre Antwort:

29. Das folgende Skript sollte die Funktion  $\arctan(x^2)$  auf dem Bildschirm ausgeben:

1 
$$
fplot('arctan(x^2)', [-10, 10]);
$$

### Praktikumsaufgabe - Einfacher Funktionsaufruf

Lesen Sie die Aufgabenstellung, studieren Sie dann die vorgegebenen Programmzeilen. Ersetzen Sie dann die %% Kommentare im vorgegebenen Code durch MATLAB-Anweisungen und führen Sie das Programm aus.

Problembeschreibung: Rufen Sie die folgende Funktion im Kommando-Fenster von MATLAB auf.

```
1 % ex01x01.m
2 % simple program using transpose and array power
3
4 function A = ex01x015 k = [1, 2, 3, 4];6 k = k';
7 A = [k.^{1}, k.^{2}, k.^{3}, k.^{4}];
```
Sie sollten auf dem Bildschirm eine  $4 \times 4$ -Matrix ausgegeben bekommen mit Einträgen  $a_{jk} = j^k.$ 

Erstellen Sie die Datei ex01x02.m und schreiben Sie eine Funktion ex01x02(n) mit den folgenden Eigenschaften:

- Die Funktion bekommt die Dimension  $n$  als Parameter übergeben.
- Als Rückgabewert erhält man eine  $n \times n$ -Matrix mit mit Einträgen  $a_{jk} = j^k$ .

**Vorlage:** Die Datei ex01x01.m ist eine lauffähige MATLAB-Funktion, welche in Moodle zum Download zur Verfügung steht.